**المستوى السادس**

**الوحدة 2 [تصميم وبرمجة لعبة](https://ruaad.com/) الدرس 2**

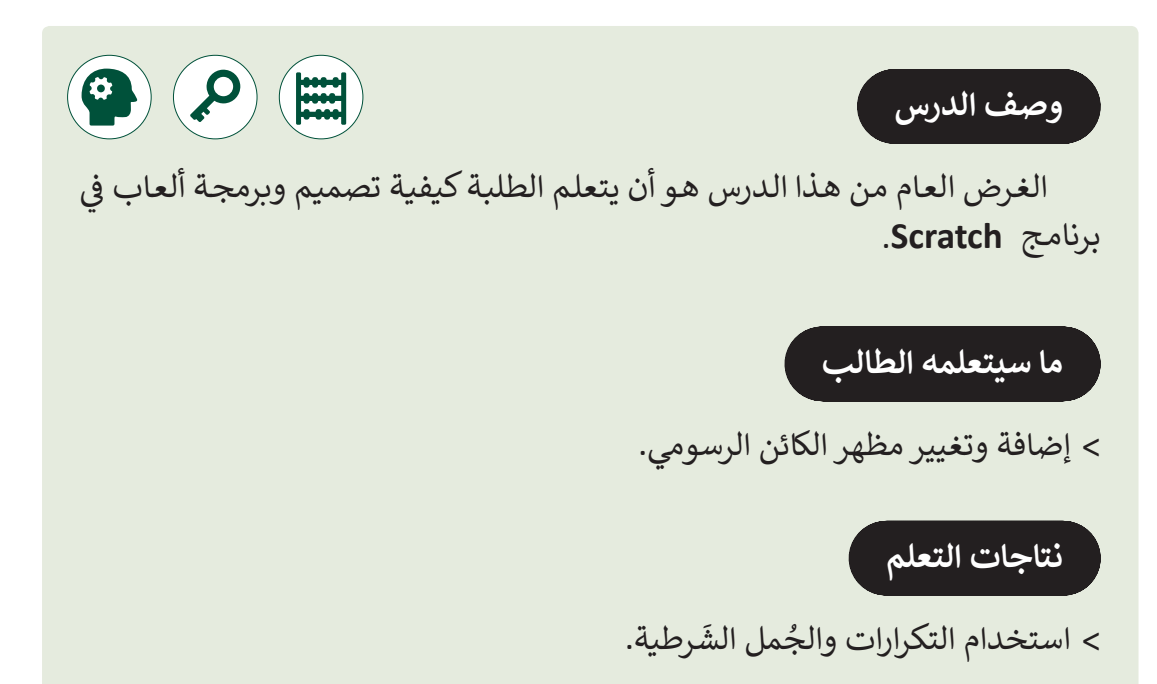

## **المصطلحات**

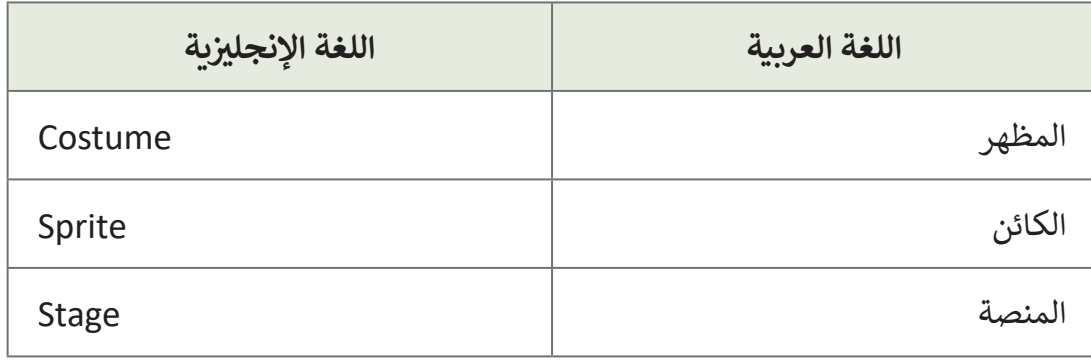

#### **التحديات المتوقعة**

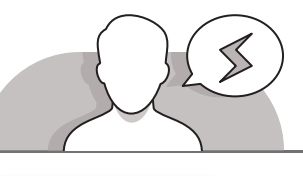

- - قـد يواجـه الطلبـة صعوبـات فـي التمييـز بيـن لوحـة المظاهـر ولوحـة الكائنـات الرسـومية. إذا لـم يحـددوا لوحـة المظاهـر، أثنـاء إضافـة مظهـر جديـد لكائـن رسـومي، فسـيقومون بإضافـة كائـن رسـومي جديـد علـى المنصـة.
	- قـد يجـد الطلبـة صعوبـات عنـد محاولـة رسـم كائـن جديـد أو عنـد تغييـر مظهـر كائـن مرسـوم مسـبقا. قـم باسـتخدام مثـال كتـاب الطالـب لمسـاعدتهم فـي إنشـاء الكائـن الجديـد ودعهـم يستكشـفون أدوات عالمـة التبويـب هـذه.

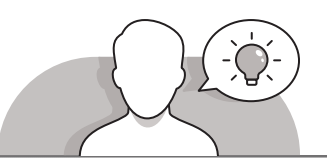

#### **التمهيد**

- قدم غرض الدرس من خالل تحفيز اهتمام الطالب لتصميم وبرمجة لعبة.
	- يمكنك البدء بطرح أسئلة على الطلبة، مثل:
- هـل سـبق ولعبـت لعبـة إلكترونيـة؟ إذا كنـت قـد فعلـت ذلـك، مـا هـي لعبتـك ا لمفضلـة ؟
	- هل تعلم أن جميع األلعاب لها سيناريو، شخصيات، وهدف محدد؟
- هـل يمكنـك أن تصـف بالتفصيـل اللعبـة التـي تحـب أن تلعبهـا أكثـر مـن غيرهـا؟ مـن هـي الشـخصية الرئيسـة؟ مـاذا تفعـل هـذه الشـخصية لكـي تفـوز فـي اللعبـة؟
	- من تعتقد يقوم بإنشاء هذه األلعاب؟

## **التلميحات الخاصة بالتنفيذ**

- ֧֦֧֦֧֝֝֝<u>֓</u> > عند إدراج الألعاب، ذكّر الطلبة بالقصة التي أنشأوها في الصف السابق باستخدام **Scratch**. ناقـش معهـم الفـرق بيـن القصـة واللعبـة وكيـف تؤثـر حركـة كائـن رسـومي مـا علـى حركـة كائـن رسـومي آخـر فـي اللعبـة.
- أثنـاء تعلـم كيفيـة تحويـل لعبـة إلـى خوارزميـة ومخطـط انسـيابي مـن خـال مثـال كتـاب [الطالـب، اطلـب مـن الطلبـة التمـرن علـى ذلـك باسـتخدام لعبتهـم المفضلـة هـذه المـرة.](https://ruaad.com/)  يمكنهـم التحقـق مـن الخوارزميـة والمخطـط االنسـيابي الخـاص بهـم مـن خـال الطلـب

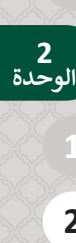

**المستوى السادس**

**2**

**95**

֧֧֦֖֦֦֦֧֧֦֧ׅ֧֧֧֧ׅ֧֧ׅ֧֧֧֧֧֧֧֧֧֧֧֚֚֝֝֝֝֝֓֝֬֝֓֝֬֝֓֬֝֬֝֓֬֝֬֝֓֝֬֝֓֜֓֝֬֝֬֝֓֝֬֜֓֬֝֬֜֓֬֝֓֝֬֝֬֝֬֝֬֝֬֝֝֬֝ من فريقهم باختبارها وفقًا للعبة التي اختاروها. هذا من شأنه أن يساعدهم على فهم االتصـال الدقيـق بيـن السـيناريو، الخوارزميـة والرسـم البيانـي. عـاوة علـى ذلـك، قـم بتحفيـز الطلبـة لفتـح برنامـج **Scratch** والتفكيـر فـي الكائنـات الرسـومية والخلفيـات التـي تتناسـب مـع لعبتهـم.

 أثناء المناقشـة حول تحريك الكائن الرسـومي سـعد، قم بمسـاعدة الطلبة على فهم االختالف فـي الرمـز البرمجـي البديـل. سـاعدهم علـى تذكـر الرمـز البرمجـي الـذي تعلمـوه فـي الصفـوف السـابقة. اشـرح لهـم أن هنـاك أكثـر مـن رمـز برمجـي صحيـح يمكـن أن يجعـل الكائـن الرسـومي يتحـرك. منـذ ذلـك الحيـن تعلمـوا كيفيـة اسـتخدام "**passed arrow when** "ألربعـة رمـوز مختلفـة لـكل مفتاح سـهم. الآن سـيتعلمون كيفيـة برمجـة الأسـهم الأربعـة برمـز واحـد فقـط. ناقـش معهـم مزايـا وسـلبيات كل تقنيـة.

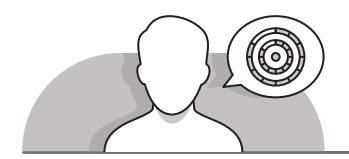

#### **اس� <sup>ت</sup> اتيجيات غلق الدرس**

في نهايـة الـدرس تأكـد من تحقيق الطلبـة لجميع أهـداف الـدرس وتقييم معرفتهم من خلال أسئلة على سبيل المثال لا الحصر:

 هل تستطيع أن تتذكر:

- كيفية تلوين كائنات رسومية جديدة.
- كيفية تغيير **costumes**( مظاهر( كائن رسومي.
- كيفية تحميل **costume**( مظهر( أو كائن رسومي من ملف.

ِّ> ذكّر الطلبة بالمصطلحات الهامة وكرّرها معهم. ِّ

> يمكنك الاستعانة بتدرببات الكتاب ضمن الاستراتيجيات التي ستستخدمها لغلق الدرس.

**المستوى السادس**

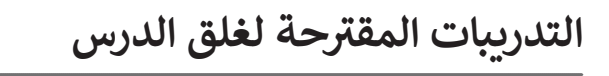

يمكنك استخدام التمرين الرابع ضمن استراتيجية غلق الـدرس للتأكـد مـن فهـم الطلبـة لكيفيـة تطبيـق أهـداف الـدرس.

الصف السادس | الفصل األول| كتاب الطالب | صفحة 122

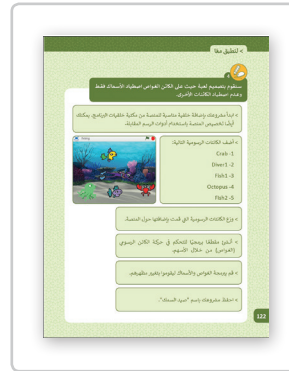

#### **الفروق الفردية**

**[تمارين إضافية للطلبة ذوي التحصيل المرتفع](https://ruaad.com/)**

قم بإضافة جزء للتمرين رقم 4 في الصفحة 122. اطلب من الطلبة إضافة اللبنات .<br>المناسـبة لكي يقـول الغـواص "قمت بلمس....(اسـم الكائن الرسـوي)" في كل مـرة يقـوم<br>فيها بلمس واحـد من الكائنات الرسـومية .

**المستوى السادس**

**2**

**2 الوحدة**

# **اإلجابات النموذجية للتدريبات:**

 $\mathbb{Z}$ **1**

**[صل العمليات بالرموز المناسبة، واستعن بحاسوبك للتحقق من اإلجابة.](https://ruaad.com/)**

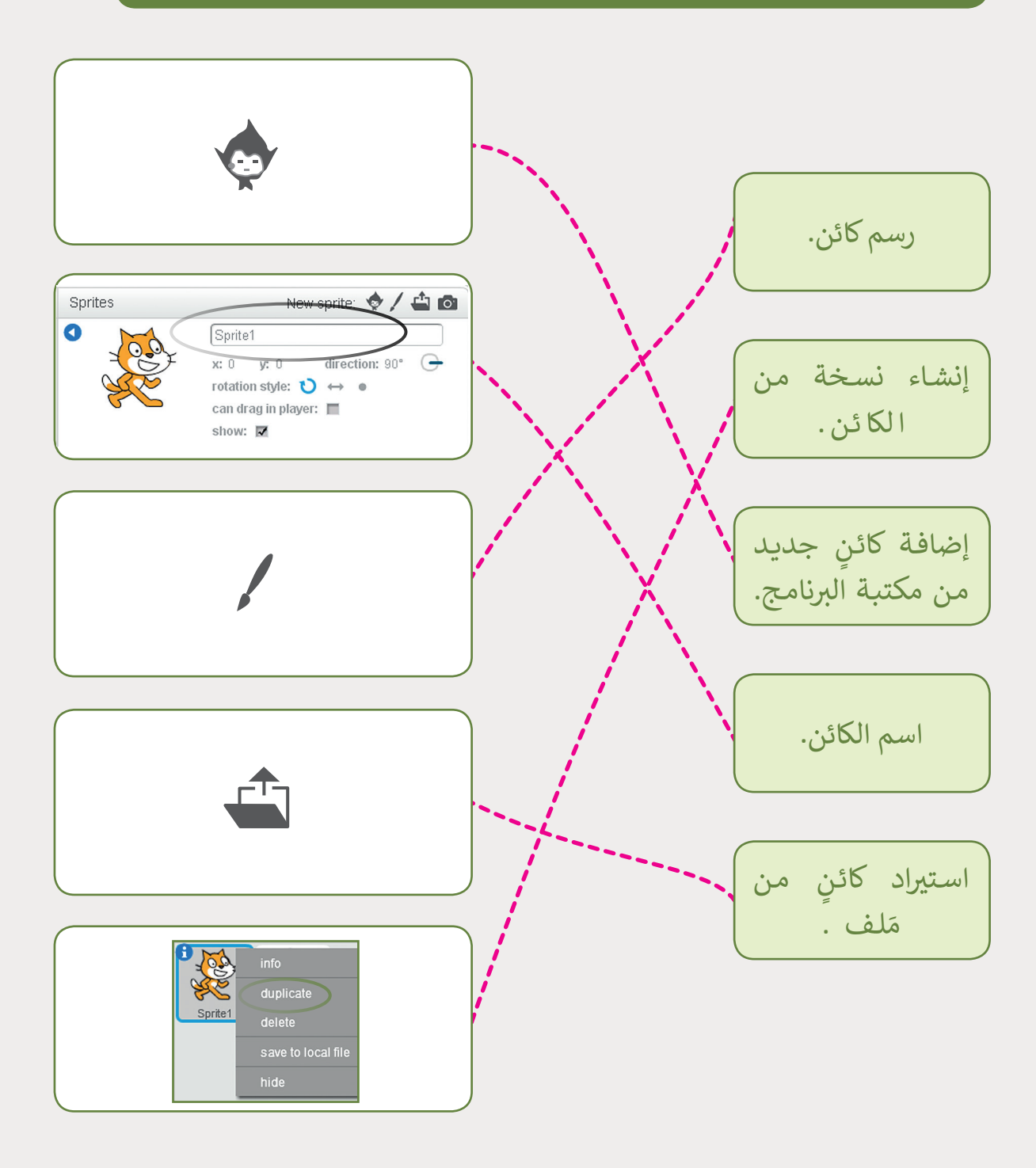

**[صل العمليات باللبنة المناسبة، واستعن بحاسوبك للتحقق من اإلجابة.](https://ruaad.com/)**

**2**

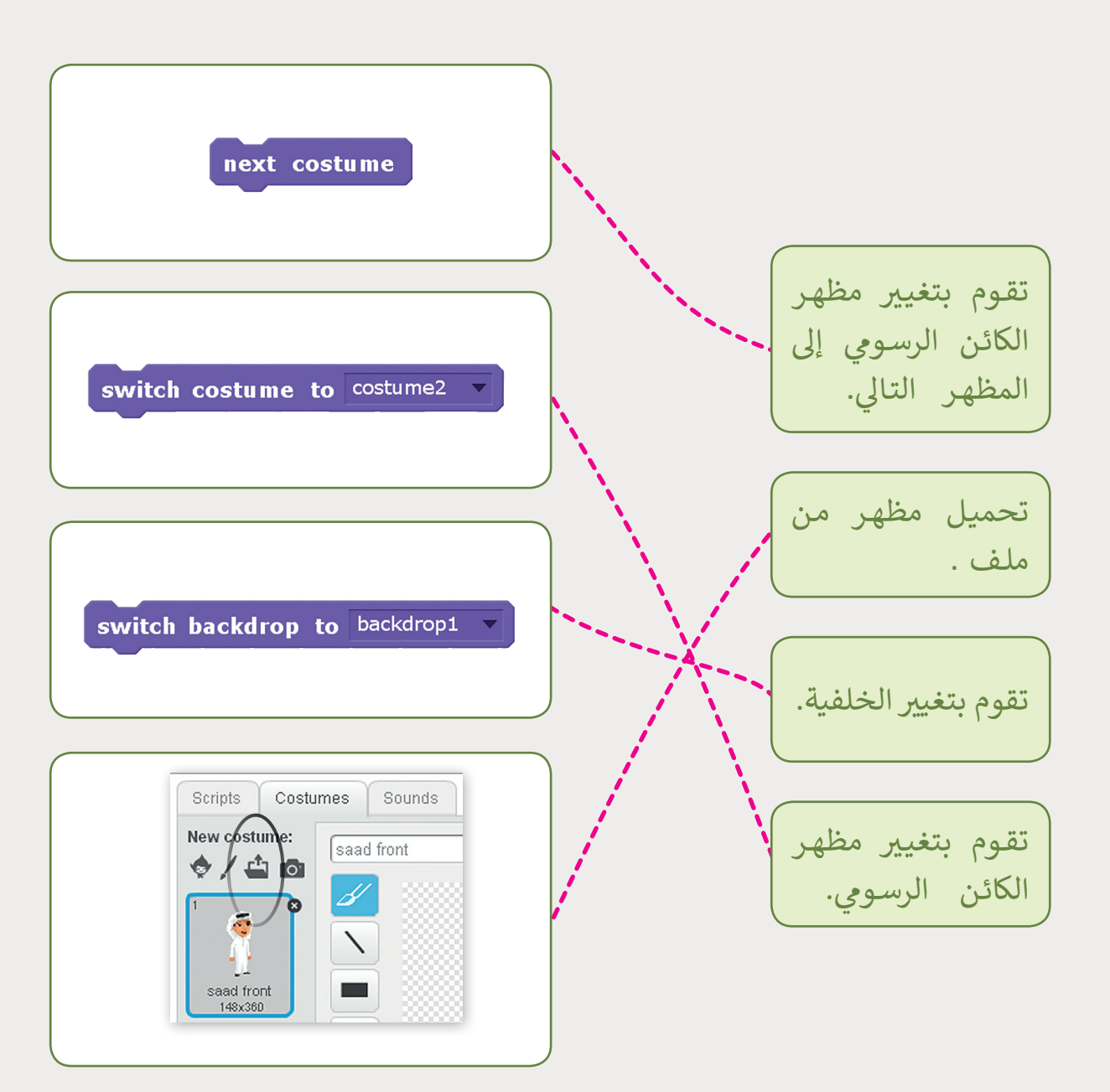

**المستوى السادس**

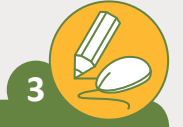

**المستوى السادس**

# **َا بحاسوبك: اخ� ت اإلجابة الصحيحة ، مستعين**

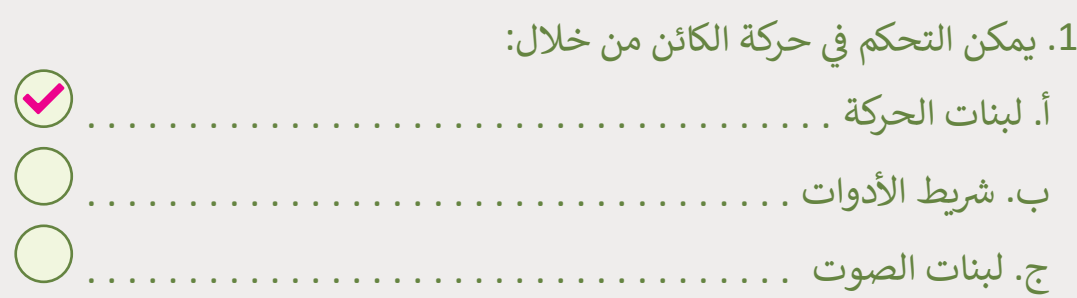

#### ٍ<br>ُ 2. يُمكنك تغيير اسم الكائن من: أ. لوحة معلومات الكائن . . ب. ب منطقة المقاطع ال�مجية . . ِنات . . ب ج. لوحة الل َ

# 3. يمكنك حذف الكائن الرسو<mark>م</mark>ي من:

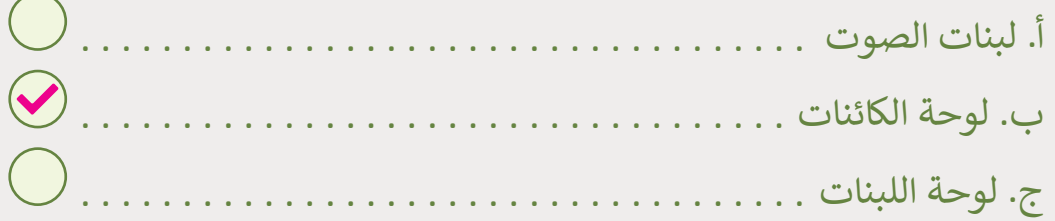

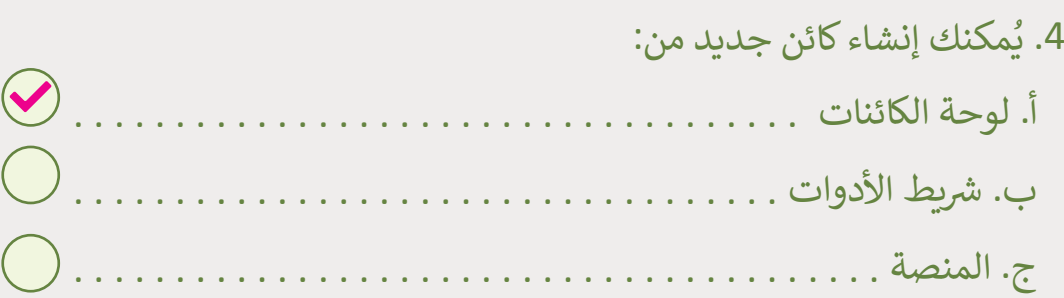

**4**

**[سـنقوم بتصميـم لعبـة حيـث عـى الكائـن الغـواص اصطيـاد األسـماك](https://ruaad.com/)  فقـط وعـدم اصطيـاد الكائنـات األخـرى.**

> ابدأ مشروعك بإضافة خلفية من اختيارك من مكتبة خلفيات البرنامج. ֧<u>֓</u> يمكنك أيضًا تخصيص المنصة باستخدام أدوات الرسم المقابلة.

 $\blacktriangleright$ 

- < أضف الكائنات الرسومية التالية:
	- Crab -1
	- Diver1 -2
		- Fish1 -3
	- Octopus -4
		- Fish2 -5

**SECTION** 

< ت وزع الكائنات الرسومية ال� ي قمت بإضافتها حول المنصة.

<sub>ب</sub> حركـة الكائـن الرسـومي ف ً> أنشئ مقطعًا برمجيًا للتحكم في ֧֦֖֧֝<u>֓</u> )الغـواص( مـن خـال األسـهم.

> قم ببرمجة الغواص والأسماك ليقوموا بتغيير مظهرهم.

< احفظ مش وعك باسم "صيد السمك".

**المستوى السادس**

**2**

**2 الوحدة**  $\begin{bmatrix} \blacksquare \end{bmatrix}$  fishing

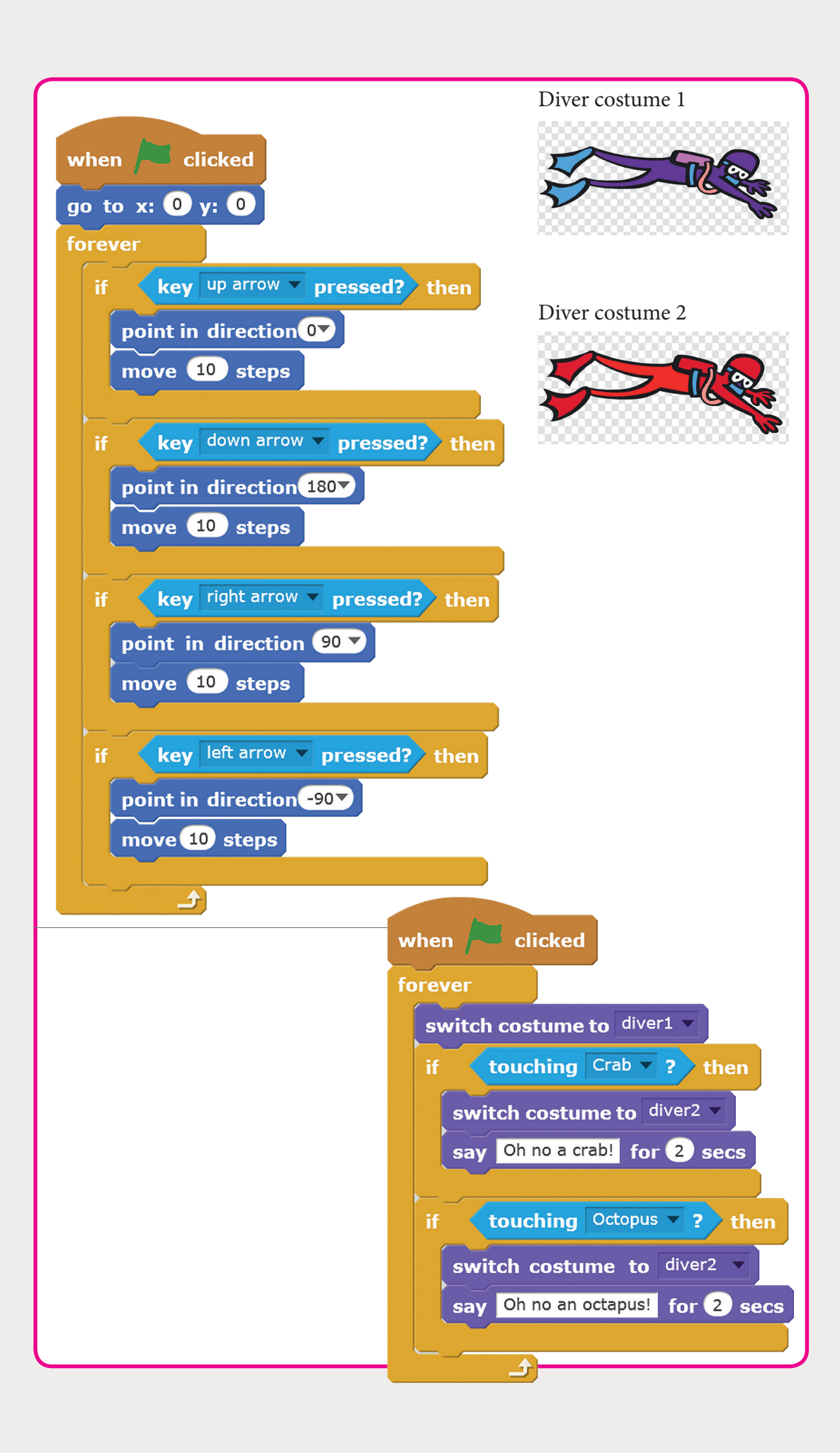

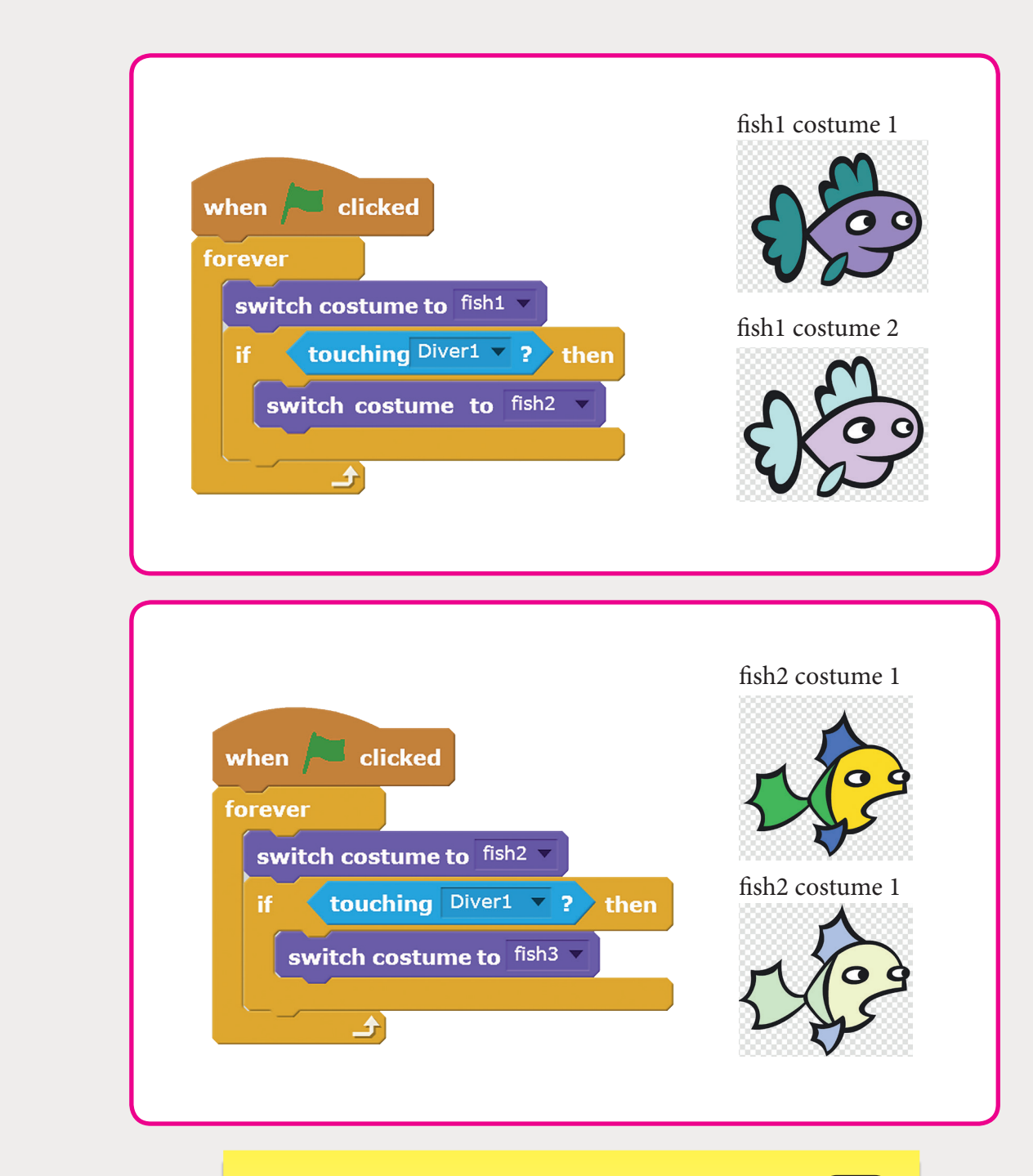

#### **تلميح:**

أخبر الطلبـة أن المقاطـع البرمجيـة التاليـة هي عبـارة عـن أمثلـة. اتـرك<br>. لهم الحرية لإنشاء المقاطع البرمجية الخاصة بهم، شرط أن تكون [النتائج نفسها. يمكنهم أيضا تحميل كائنات رسومية جديدة كمظاهر](https://ruaad.com/)  للكائنـات الرسـومية الموجـودة.

**المستوى السادس**

**2**

**2 الوحدة**